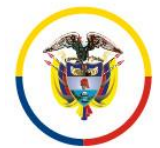

## C I R C U L A R CSJCUC20-86

Fecha: 20 de marzo de 2020

Para: *JUECES DE CONTROL DE GARANTIAS.- EN TURNO DIAS INHABILES.*

De: CONSEJO SECCIONAL DE LA JUDICATURA DE CUNDINAMARCA

Asunto: *AUDIENCIAS VIRTUALES.*

Cordial saludo estimados servidores judiciales,

El Consejo Superior de la Judicatura pone a disposición los equipos de conexión virtual, apropiados para la realización de audiencias (que tienen el rótulo de prioritarias), como las de control de garantías, en donde los participantes pueden hacerlo, sin necesidad estar físicamente en el mismo lugar.

Normalmente, para las conexiones virtuales (audiencias y videoconferencias) se debe hacer una solicitud con la debida anticipación, sin embargo, en la presente contingencia, se puede solicitar el apoyo del CENDOJ para la realización de Audiencias Virtuales de Control de Garantías, sin previo agendamiento, sino cuando se requieran.

Los participantes podrán conectarse desde el sitio que consideren más conveniente (incluso desde sus propias casas). Los colaboradores del Juez que participan en diligencia (que también se conectarán desde el sitio que elijan) elaborarán el acta y se enviará a los destinatarios por correo electrónico.

Enseguida se presentan los pasos necesarios para solicitar el apoyo para una Audiencia virtual.

1.) El despacho que requiere la conexión virtual se debe comunicar con la Mesa de Ayuda de Videoconferencia:

Están habilitados estos números de teléfonos:

**3232441562 – 3229063523 – 3186514519 – 3232441566 – 3134649753.**

2.) El despacho Deberá indicar el número de identificación completo del proceso.

3.) La mesa de ayuda de Videoconferencias entregará un identificador para la conexión virtual (ID).

4.) El despacho dará a conocer el ID a todos los participantes (y también los archivos anexos que indican la manera de conectarse).

5.) Los participantes deberán conectarse haciendo uso de un navegador de Internet (Mozilla, Google Chrome, Explorer) en el dispositivo que elijan para la conexión: un portátil, un PC de escritorio (con cámara web y micrófono) e incluso desde el teléfono móvil.

6). Una vez hayan ingresado al navegador de internet, deberán escribir este sitio: https://my.rp1.vc/join/?room\_id=&pinCode y posteriormente deberán digitar el ID .

En el Anexo #1 el detalle de los pasos para la conexión.

En el segundo anexo, se entregan los detalles para descargar el App que permite la conexión desde el móvil.

La mesa de ayuda de Videoconferenicas informa que se asigna un ingeniero, como medida de contingencia para los **días 21, 22 y 23 de Marzo**, los datos de contacto son los siguientes: Ing **Oswaldo Turizo , celular 3186514519**, horario de atención de 8 am a 6 pm.

Cordialmente,

**ALVARO RESTREPO VALENCIA** Presidente

Arv/Sprc.

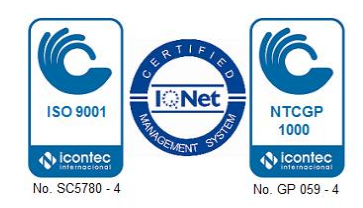

Carrera 10 No. 14 - 33 Piso 18 Tel. 283 94 15 csjsacmarca@cendoj.ramajudicial.gov.co

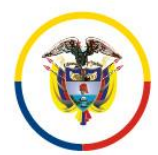

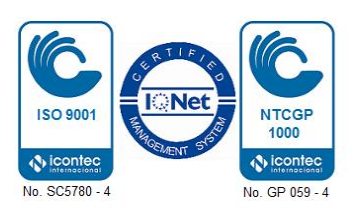